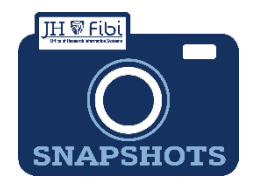

## **Recall a Proposal Development Record**

*How do I recall a PD record?*

When a Proposal Development record has been routed for approval, it can be recalled for further edits. If the status shows as **Approval in Progress**, complete the following steps:

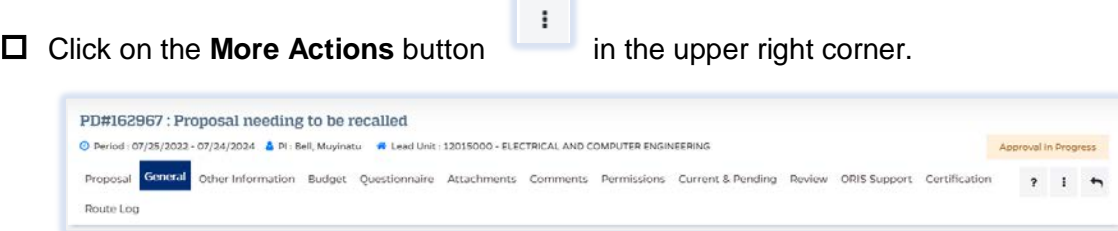

Choose **Recall Proposal** from the dropdown menu.

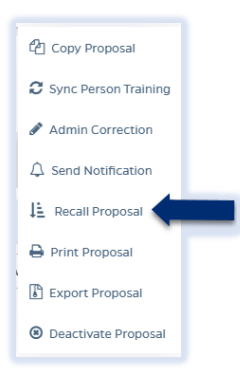

 Enter the reason the record needs to be recalled and click on the **Recall Proposal** button.

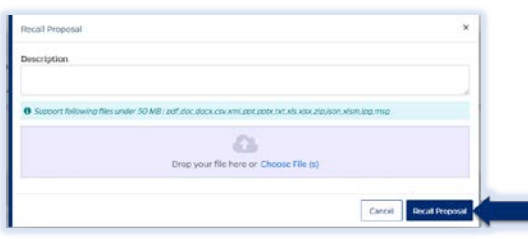

The status will change to *Recall,* the user can make edits and submit again when ready.

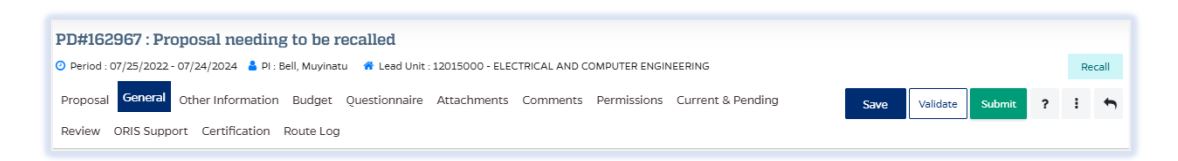

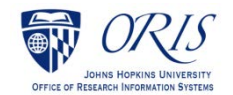

Last Updated 9/16/2022